# 週休2日履行確認書類作成マニュアル (建築工事・電気設備工事・機械設備工事)

## 令和6年4月

### 茅ヶ崎市

週休2日の履行確認に必要な書類は、「提出様式.xls」により作成する。受発注者双 方の作成手順及び対応方法を以下に示す。

※ 提出様式については、市のホームページよりダウンロードする。 (https://www.city.chigasaki.kanagawa.jp/keiyaku/keiyaku/1047061.html)

#### ■必要事項の入力 (Excel タブ「入力シート」) インスタンの 受注者作業

入力シートにおいて、黄色着色されているセルに必要事項を記入する。各記入項目に関 する注意事項を以下に示す。

#### ① 実施の可否及び発注事務所の選択

「週休2日の実施」及び「工事主管課」について、タブから選択する。同意する場合は、 達成目標も併せて選択する。

※「週休 2 日の実施」の項目は、受注者希望型のみ入力してください。

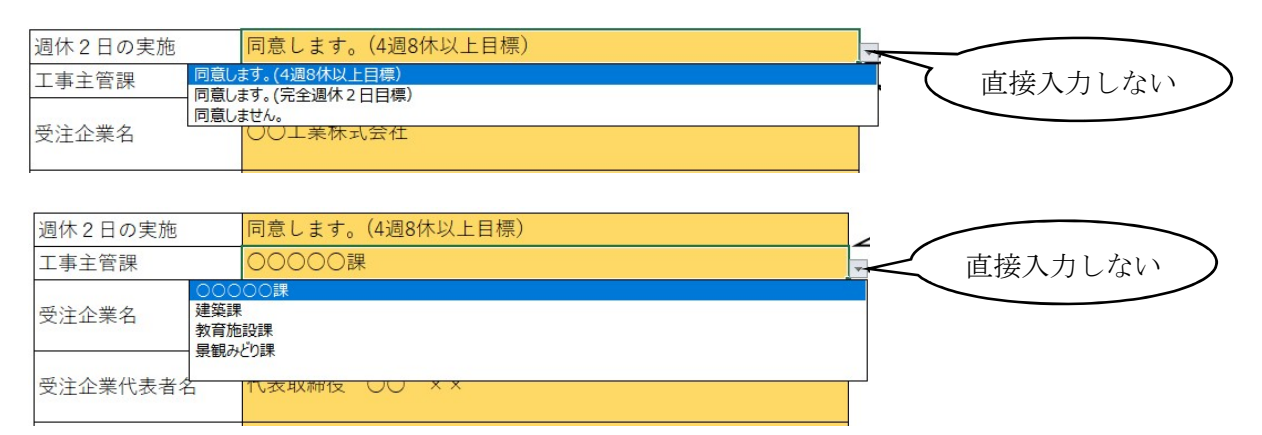

#### ②受注者情報入力

「連絡先」は主任(監理)技術者に連絡がつく電話番号を入力する。

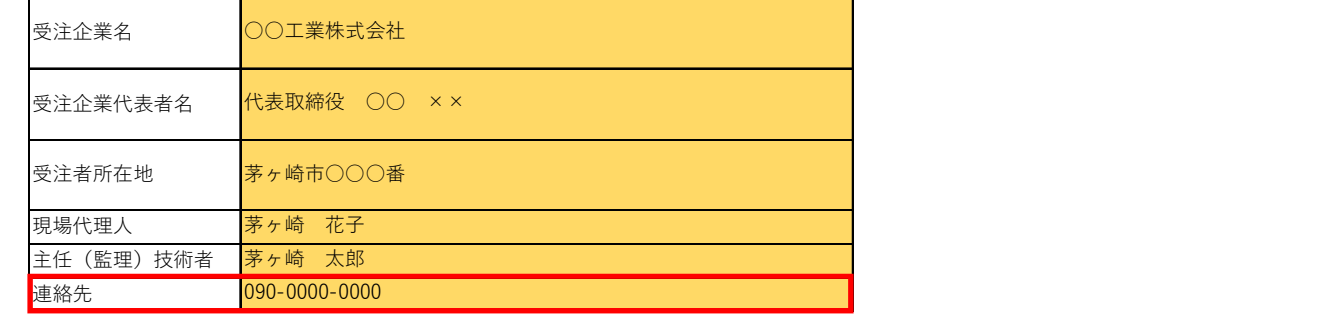

#### ③工事情報入力

「対象工期」は、現場着手日(現場事務所の設置、資機材の搬入または仮設工事等を開 始した日)から、現場完成日(現場事務所の撤去、後片付け、現場の清掃等が完了した日) までの日付までの日付を入力する。

契約当初、現場完成日が確定しない場合は、暫定として工期末日の 20 日前の日付を入 力し、現場完成日が確定次第、確定した日付を入力する。

工期が変更となった場合は、再度入力する。

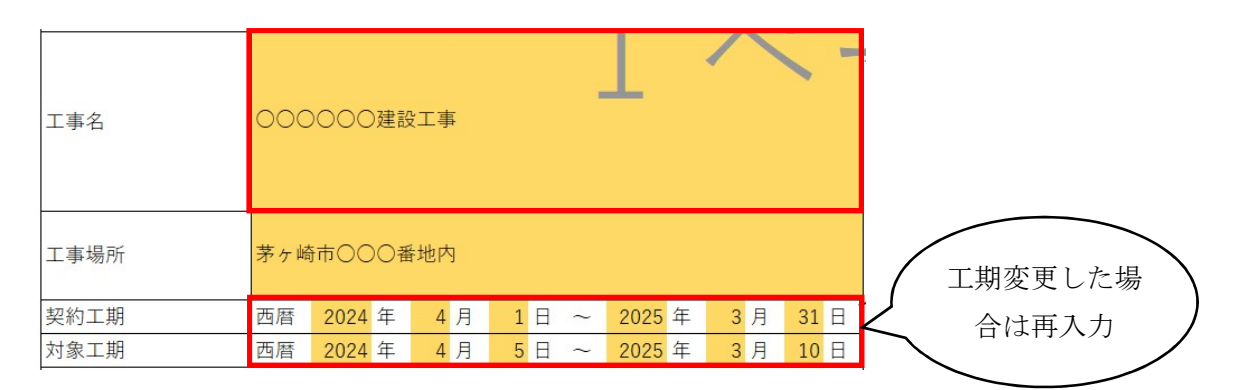

※工期変更前に提出した後述する別紙2を再提出する必要はない。

#### ④夏季休暇の入力

夏季休暇を取得する場合は、年間3日まで、夏季休暇取得日を入力し、4日目以降は現 場閉所(休息)として取り扱い、別紙2に入力する。2年以上実施する工事において、2 年目以降夏季休暇を取得する場合は、2年目、3年目の夏休み欄に取得日を入力する。

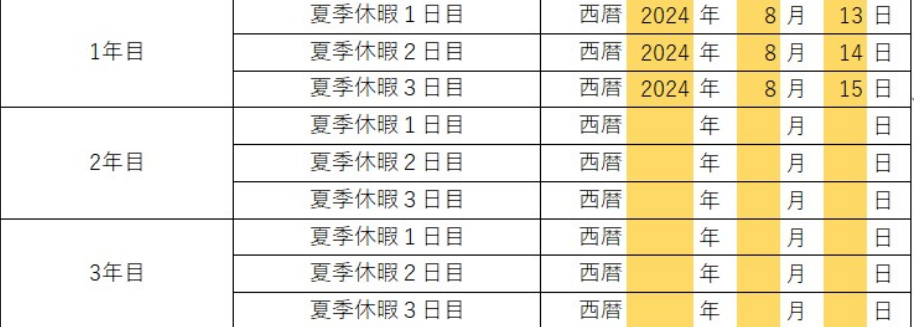

### ■別紙1の提出 (Excel タブ【別紙1】) またのは マンス 受注者作業

別紙1により週休2日制確保モデル工事の実施について契約後7日以内に契約検査課 に提出する。別紙1の作成手順については以下のとおり。

#### ①別紙1の出力

「入力シート」に必要事項を入力すると、自動で作成される別紙1を、提出日を記入 の上、紙媒体で出力する。

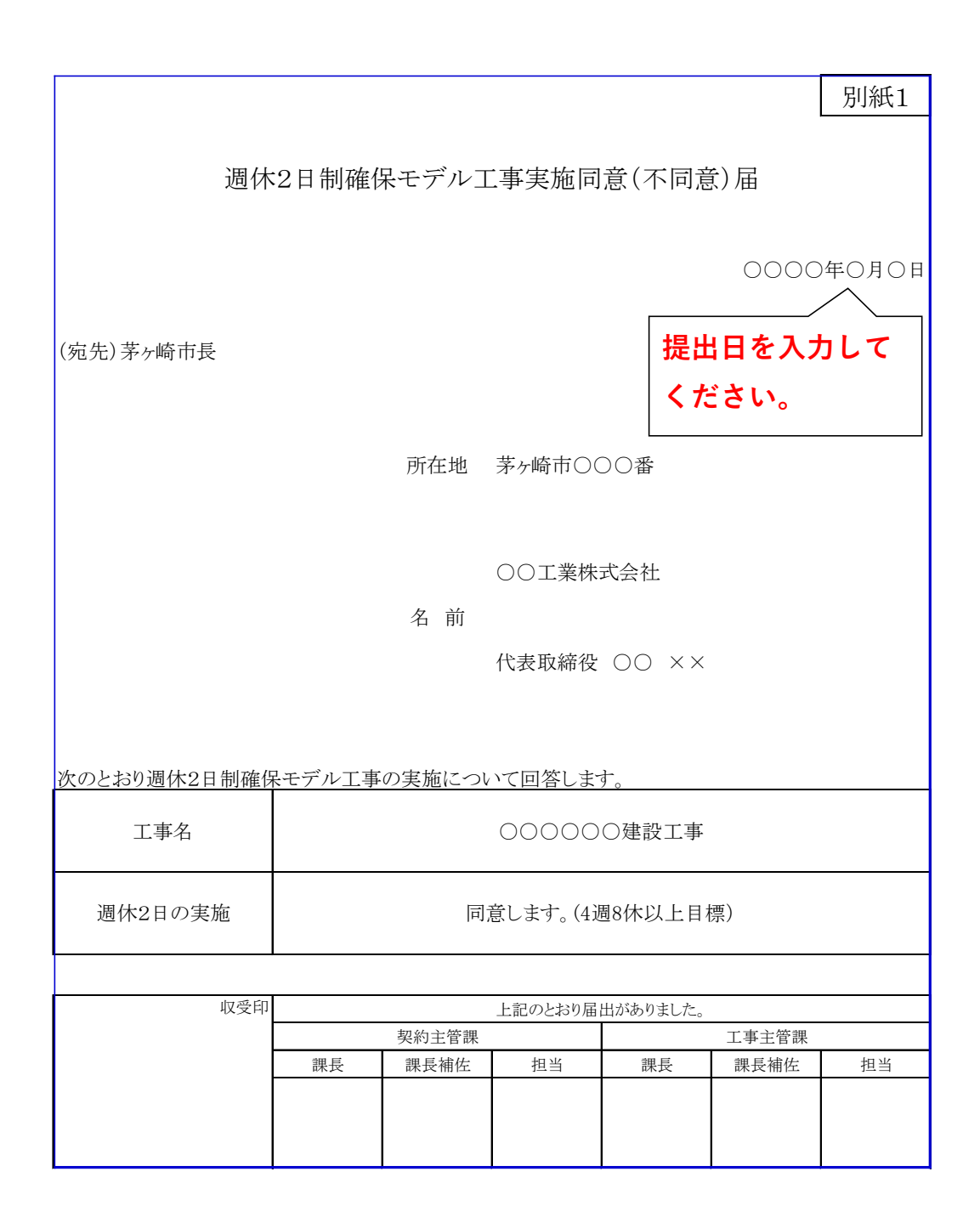

#### ■別紙1の決裁(紙媒体) 発注者作業

契約検査課担当者は、別紙1を決裁及び工事主管課へ合議し、原義に綴る。

#### ■別紙2の提出(Excel タブ【別紙2】) インスタンの マンス 受注者作業

別紙2により週休2日実施状況(当月分)を翌月5日以内までに監督員へ報告する。報 告手順は以下のとおり。

#### ① 現場閉所(休息)日入力

受注者は、現場閉所(休息)日に合わせて、「現場閉所(休息)」欄に「○」を入力する。 雨天により、終日現場閉所とした際にも、現場閉所として「○」を入力する。

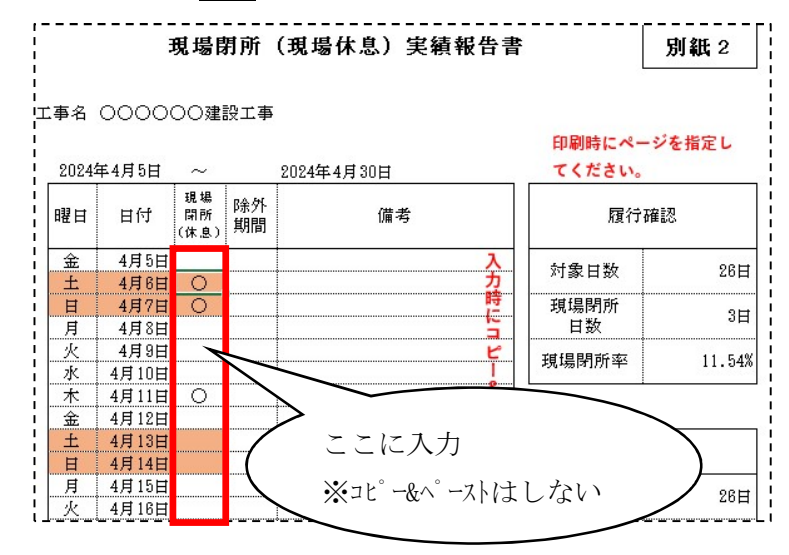

#### ②対象期間から除外する期間の入力

工場製作のみ(現場作業を伴わない)の期間、工事全体の一時中止期間、発注者が特に 必要と認めた期間(受注者の責に起因しない現場作業期間)のいずれかに該当する期間は 対象期間から除外されるため、その旨を監督員と協議した上で、除外期間の欄に「○」を 記載し、除外した理由を「備考」欄に入力する。

※年末年始休暇6日間及び先に入力した夏休み3日間は自動的に除外されます。

また、対象期間から除外する期間における「現場閉所(休息)」欄には、「〇」を入力し ない。

※対象期間から除外する期間における「現場閉所(休息)」欄は、自動で黒塗りとなり ます。

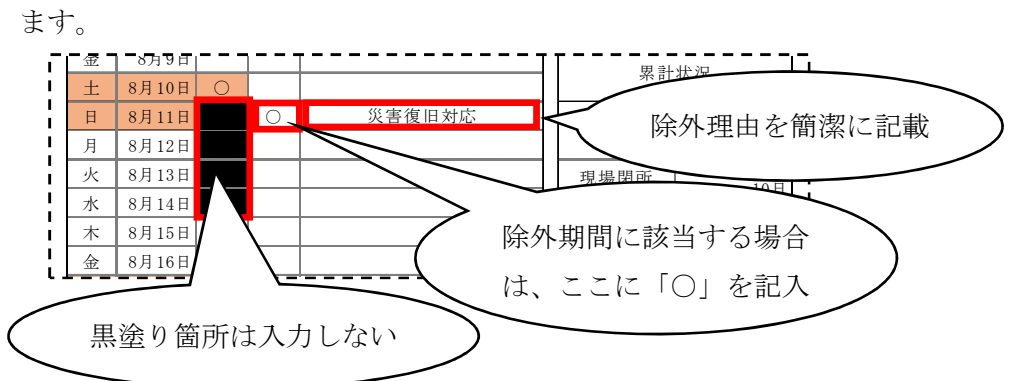

#### ② 監督員への提出

現場閉所(休息)実績の入力状況を、現場代理人及び主任(監理)技術者が、紙媒体で 出力した上で確認し、監督員に提出する。

※紙媒体で出力する際には、ページ指定印刷をしてください。

#### ■別紙2の内容確認(紙媒体) 発注者作業

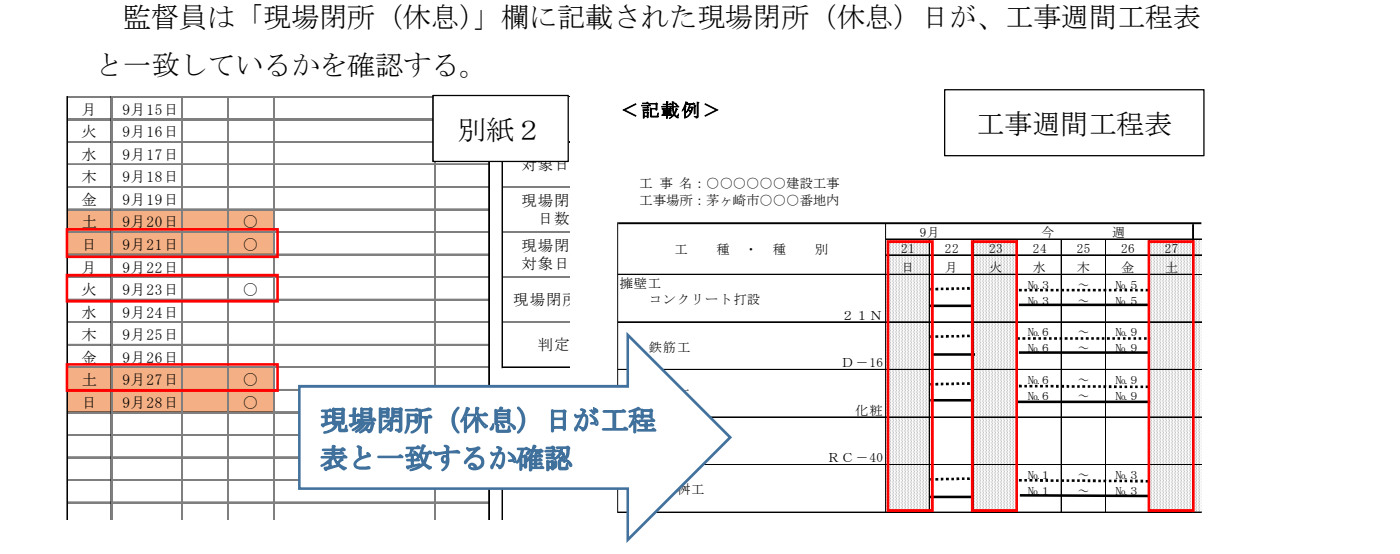

#### ■別紙3の提出 (Excel タブ【別紙3】) インスタイム 受注者作業

週休2日制確保モデル工事の実施結果について別紙3にて報告する。報告方法は以下 のとおり。

#### ①別紙3の出力

「入力シート」及び「別紙2」に必要事項を入力すると、自動で作成される別紙3 を、提出日を記入し、紙媒体で出力する。

※別紙3は2ページあります。両面印刷で出力してください。

#### ②監督員への提出

受注者は、出力した別紙3を2部作成し、監督員に提出する。

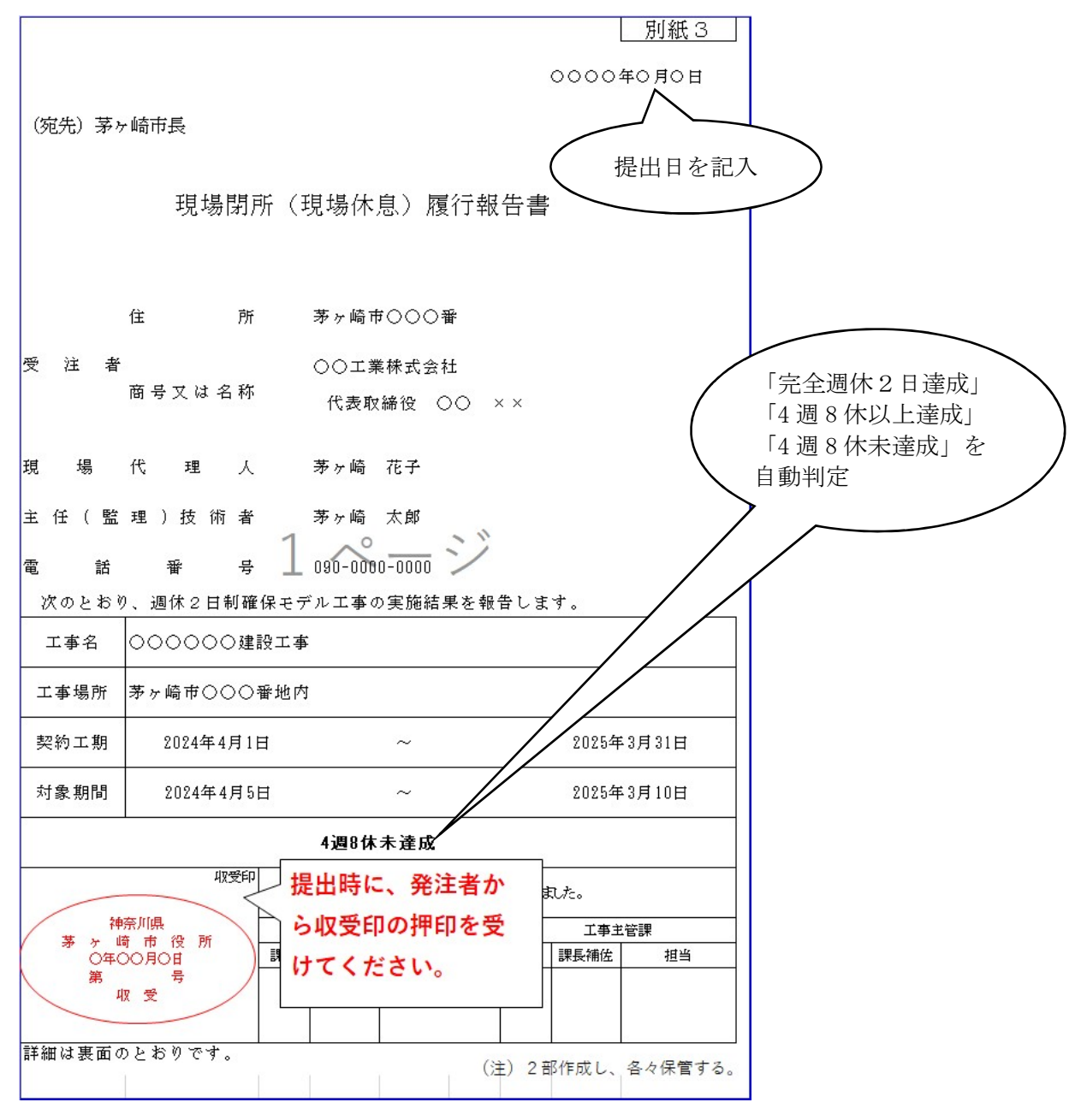

#### ■別紙3の提出時期について マンチング マンチン 受注者作業

現場閉所(現場休息)履行報告書【別紙3】の提出は、工事の進捗状況に応じて、以下 の3ケースのいずれかで実施する。

#### ケース1:現場完成日と工事完成届提出日の 20 日前が同日の場合

工事完成届提出日の 20 日前に別紙3を提出する。

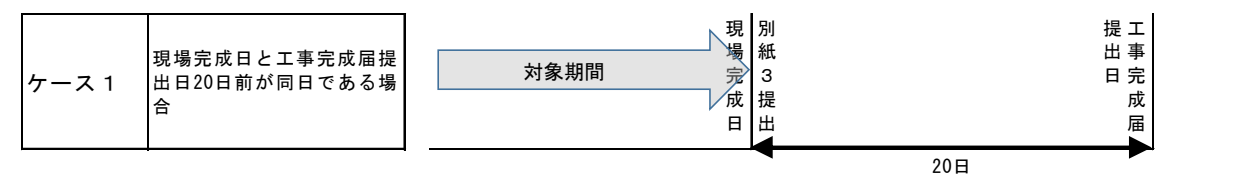

#### ケース2:現場完成日が工事完成届提出日の 20 日前より前になった場合

 別紙3の提出日は、現場完成日から工事完成届提出日の 20 日前までの間で、任意に設 定できることとする。

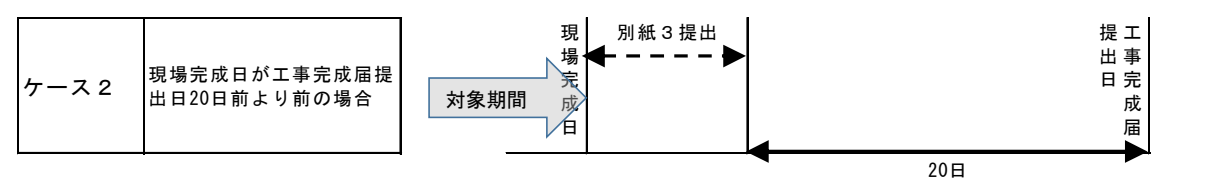

#### ケース3:現場完成日が工事完成届提出日の 20 日前より後になった場合

 別紙3の提出日は、工事完成届提出日の 20 日前とし、その翌日から現場完成日までの 現場閉所(休息)の計画を記載した別紙2を提出する。また、完成届提出日の 20 日前よ り前の時点で、対象期間全体の現場閉所(休息)実績が4週8休以上になることが確定し た場合には、確定した時点で別紙3を提出することができるものとする。

#### ※「入力シート」における「対象期間」の末日を、現場完成日としてください。

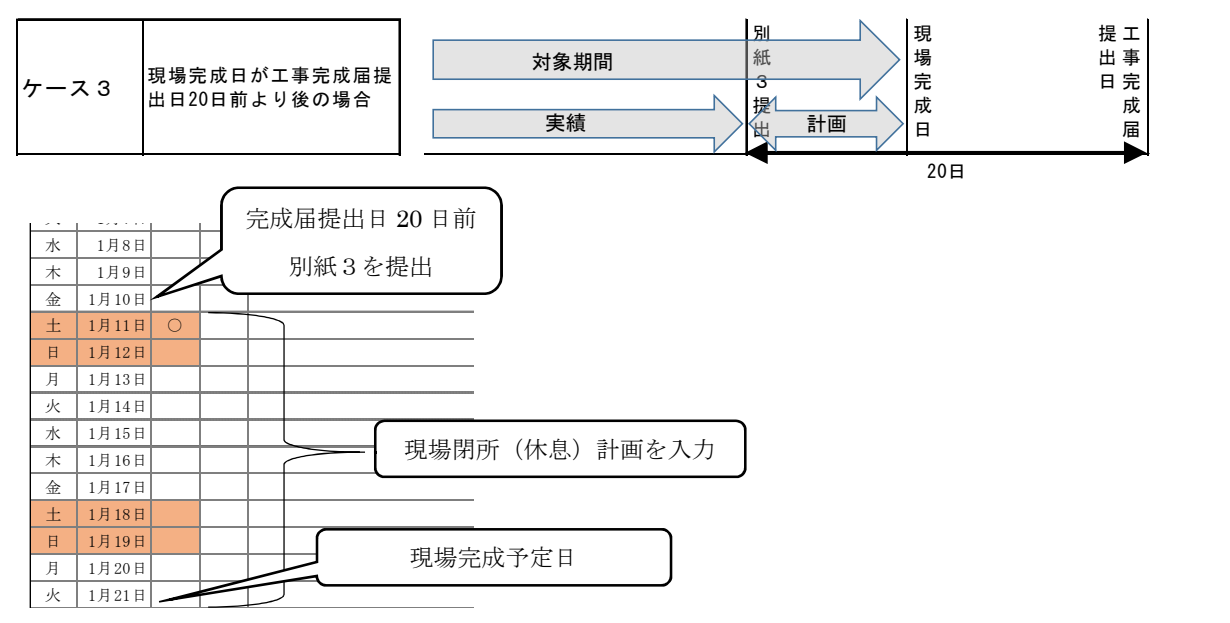

#### ■別紙3の受領および対応(紙媒体) ネット インスポット 発注者作業

#### ①別紙3と別紙2の整合確認

 監督員は、これまで提出された別紙2と別紙3裏面の現場閉所(休息)日数及び現場 閉所(休息)率を突合し、整合していることを確認する。

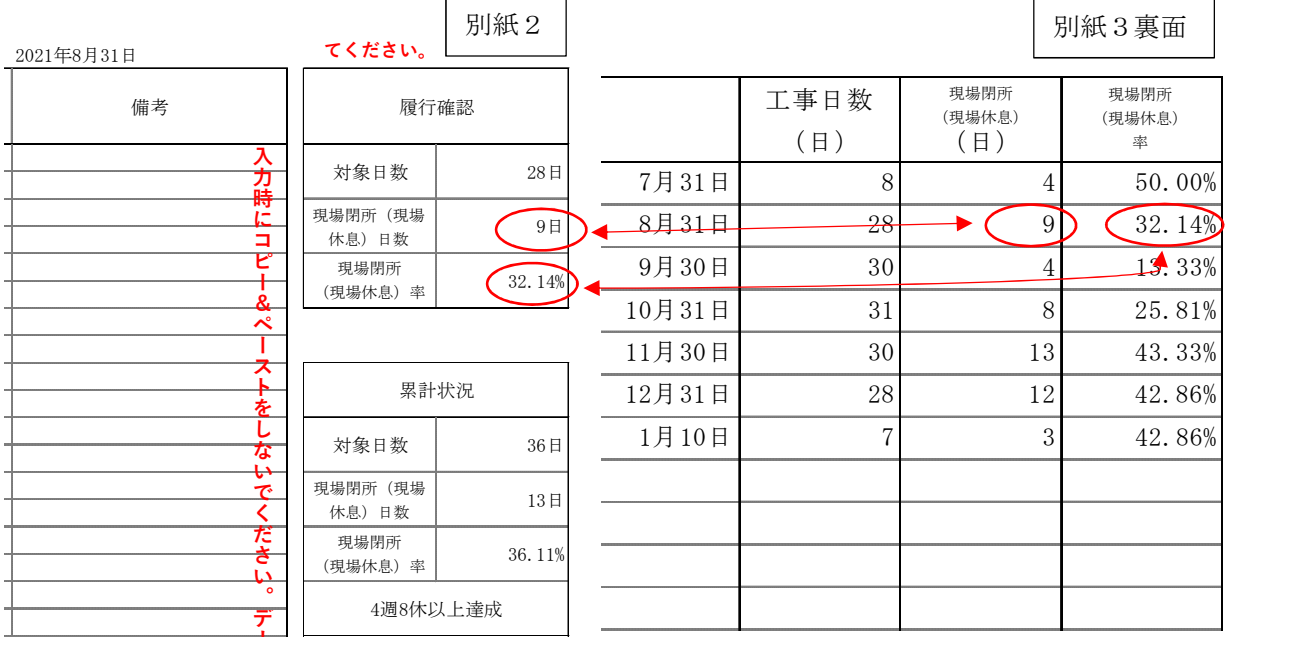

 監督員は、別紙3の確認後、内容が問題ない場合には、収受印を押印し、1部受注者 タ が へ返却する。

#### <受注者希望型の場合>

#### (2)-1 4週8休以上が達成できた場合

 別紙3による報告の結果、4週8休以上が達 成できたことを確認できた場合、監督員は週休 2日補正の設計変更を行う。

設計変更の際には、変更理由書に、4週8休 以上を達成した旨を明記するとともに、別紙 2、3を変更理由書に添付する。

#### 2→2 4週8休以上が達成できなかった場合

別紙3による報告の結果、4週8休以上が達 成できない(なかった)ことを確認した場合、 監督員は別紙3及びこれまで提出された別紙2 を、契約検査課を含め所属長まで回覧し、回覧 後は原義に綴る。

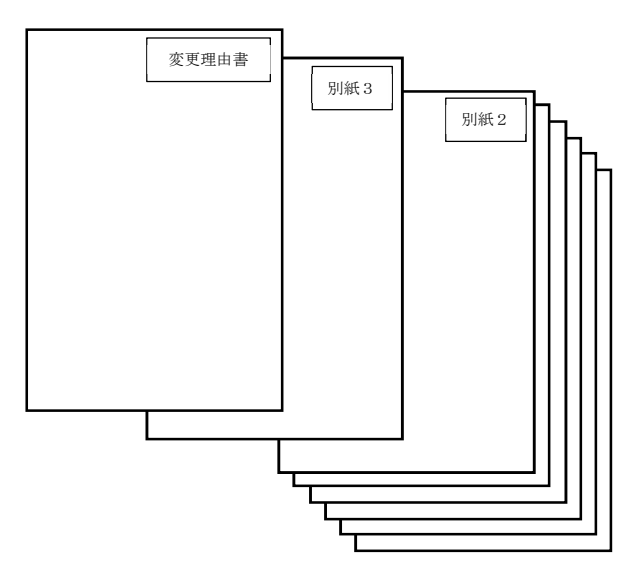

#### <発注者指定型の場合>

#### '②-1 4週8休以上が達成できた場合

 別紙3による報告の結果、4週8休以上が達 成できたことを確認できた場合、監督員は別紙 3及びこれまで提出された別紙2を、契約検査 課を含め所属長まで回覧し、回覧後は原義に綴 る。(設計当初で経費補正しているため、設計変 更は行わない。)

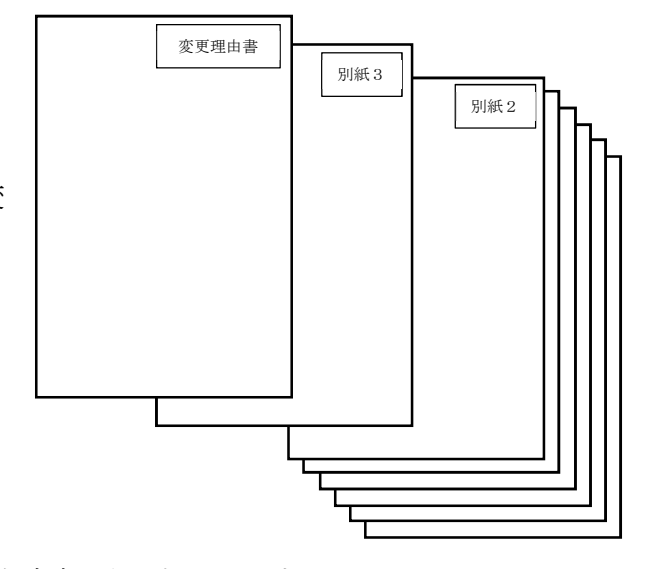

#### '②-2 4週8休以上が達成できなかった場合

別紙3による報告の結果、4週8休以上が達 成できない(なかった)ことを確認した場合、 監督員は、週休2日補正を減額する設計変更を 行う。

設計変更の際には、変更理由書に、4週8休未達成である旨を明記するとともに、別 紙2、3を変更理由書に添付する。